# Zastosowanie wolontariatu informacji geograficznej w procesie inwentaryzacji infrastruktury rowerowej

Volunteered Geographic Information in inventory of cycling infrastructure

### Tomasz Templin<sup>1</sup>, Tomasz Lewandowski<sup>2</sup>

<sup>1</sup> Uniwersytet Warmińsko-Mazurski w Olsztynie, Wydział Geodezji, Inżynierii Przestrzennej i Budownictwa, Katedra Geodezji Satelitarnej i Nawigacji <sup>2</sup> Konsultant GNSS/GIS

#### Słowa kluczowe: Wolontariat Informacji Geograficznej, crowdsourcing, mobilny GIS, infrastruktura rowerowa

Keywords: Volunteered Geographic Information (VGI), crowdsourcing, mobile GIS, cycling facility

# **Wstep**

Komunikacja rowerowa odgrywa coraz ważniejsza role w polityce komunikacyjnej miast. Wspieranie jej rozwoju wymaga prowadzenia konsekwentnej polityki i podejmowania racjonalnych decyzji administracyjnych. Dostêp do wiarygodnych, aktualnych informacji o infrastrukturze rowerowej miasta jest ważnym elementem tej polityki pozwalającym na określenie i wyznaczenie kierunku rozwoju.

Dane gromadzone i wykorzystywane w systemach GIS pochodzą zazwyczaj z prac prowadzonych przez profesjonalistów. Pozyskiwane sa z wykorzystaniem specjalistycznego sprzetu, spełniaja prawnie określone standardy dokładnościowe. Ma to szczególne znaczenie, gdy podejmowane na ich podstawie decyzje maja konsekwencje finansowe i prawne. Istnieja jednak sytuacje, w których kluczowy staje się czas i koszt pozyskania danych. W takich sytuacjach możliwe jest skorzystanie z pomocy zwykłych obywateli.

Wolontariat informacji geograficznej (VGI) opiera się na przeświadczeniu, że nawet laicy mogą dostarczać cenne i wartościowe dane. Wywodzi się to z nauki obywatelskiej (ang. citizen science). Podstawową cechą inicjatyw tego typu jest ich otwartość. Każdy może być dostawcą danych, a efekty prac są ogólnodostępne. Jakość danych weryfikowana jest przede wszystkim przez społeczność użytkowników, którzy poprawiają błędy, dyskutują nad treścią i dbają o poprawność struktury danych (Goodchild, 2007).

Artykuł pokazuje aktualne trendy w zakresie wykorzystania VGI do pozyskiwania danych przestrzennych. Dziêki liberalizacji przepisów oraz szybkiemu rozwojowi technologii również społeczeństwo (zwykły użytkownik) może stać się cennym źródłem danych. W celu zweryfikowania tej hipotezy wykonano eksperyment, w którym wolontariusz zebrał informacje dotyczace infrastruktury rowerowej miasta Ełk. Następnie podjęto działania pozwalające określić czy zgromadzone dane mogą stanowić źródło danych dla funkcjonujących systemów.

Przyjęcie wyników pomiaru do tych systemów pokazało, że dane pozyskane przez zwykłych użytkowników mogą być uzupełnieniem istniejących zbiorów (w szczególności, w zakresie tematycznym niebędącym przedmiotem profesjonalnych prac pomiarowych).

# Wolontariat informacji geograficznej

W literaturze Wolontariat Informacji Geograficznej (VGI) definiowany jest jako zbiór różnorodnych praktyk związanych z pozyskiwaniem i dostarczaniem informacji geograficznej przez obywateli lub instytucje, które nie są profesjonalistami w tej dziedzinie (Goodchild, 2007; Gill, Bunker, 2012). VGI jest również postrzegany, jako rozszerzone podejście do systemów informacji geograficznej będące bezpośrednim wynikiem rozwoju Internetu – Web 2.0 (Flanagin, Metzger, 2008). Termin ten może być również wykorzystywany do opisania informacji geograficznej, która została pozyskana w przeważającej części przez nieprofesjonalistów i przekazana do publicznie dostêpnej bazy danych (Rak, 2013).

VGI znacząco zyskał na popularności w ostatnich latach, ze względu na szybki rozwój technologii internetowych pozwalających na zmianę sposobu wykorzystania dotychczasowych zasobów. Zmiana filozofii budowania rozwiązań internetowych na Web 2.0 spowodowała, że użytkownicy nie są już tylko zwykłymi konsumentami, ale posiadają również możliwość dostarczania informacji (O'Reilly, 2005; Ho, Rajabifard, 2010).

Gwałtowny rozwój systemów GNSS i urzadzeń mobilnych radykalnie zmienił sposób, w iaki dane geograficzne są zbierane, przechowywane, przekazywane, analizowane, wizualizowane i wykorzystywane (Sui i in., 2012). Połaczenie starych i nowych ról użytkowników doprowadziło do stworzenia nowego paradygmatu: "produser" (Bruns, 2007; Budhathoki i in., 2008; Coleman i in., 2009).

Szybki rozwój VGI powoduje, że pojawiają się zarówno nowe możliwości i obszary stosowania, jak również problemy związane z jego wykorzystaniem. Jego podstawową zaletą jest poszerzenie kręgu osób tworzących i wykorzystujących informację przestrzenną (Elwood, 2008). Podkreśla się szczególnie możliwość rozszerzenia zakresu zbieranych danych, poszerzenie ich o elementy specyficzne dla danego zjawiska lub społeczności, które nie były lub nie mogły być zbierane metodami tradycyjnymi. Wielu badaczy wymienia również negatywne kwestie i problemy z jego wykorzystaniem. W szczególności dotyczą one watpliwości w zakresie źródła pochodzenia danych, dokładności pomiaru, naruszenia obszaru prywatności oraz kwestii odpowiedzialności (Jia, 2010; Hall i in., 2010).

VGI staje siê coraz bardziej popularny w zastosowaniu, szczególnie przy wykorzystaniu idei crowdsourcingu rozumianego jako mechanizm polegający na podziale złożonego zadania/procesu na czynniki elementarne oraz zlecenie jego wykonania dużej (najczęściej niezidentyfikowanej) grupie osób (Kołodziej, 2013). Dane pozyskiwane w ramach VGI znajdują zastosowanie w wielu dziedzinach. Opracowywane na ich podstawie mapy pomagają ostrzegać ludność przed różnymi rodzajami zagrożeń. Umożliwiaja identyfikację obszarów klęsk żywiołowych, takich jak: trzęsienia ziemi, powodzie, pożary lasów. Ponadto pomagają koordynować akcje służb ratowniczych oraz pozwalają na lokalizowanie zaginionych ludzi (Templin, 2013a). Społeczność internetowa może również korzystać z VGI do tworzenia wyspecjalizowanych map ukierunkowanych na poszczególnych odbiorców. Przykładem mogą być mapy przedstawiające najlepsze miejsca obserwacji ptaków lub opracowania prezentujące najlepsze restauracje w danym regionie (www.cippic.ca 2015.04.15).

# Inwentaryzacja infrastruktury rowerowej

Jako obszar testowy wybrano położone w województwie warmińsko-mazurskim miasto Ełk (rys. 1). Jest to największe miasto na terenie Mazur. Stanowi główny ośrodek gospodarczy i kulturalny regionu. Z informacji uzyskanych w Urzędzie Miasta wynikało, że na terenie miasta nie by³a dotychczas wykonywana inwentaryzacja w zakresie infrastruktury rowerowej.

Przed wykonaniem pomiarów wykonano następujące prace:

- m analizê rozmieszczenia elementów infrastruktury rowerowej na terenie miasta,
- $\circ$  wybór platformy programowej,
- m przygotowanie projektu i udostêpnienie danych,
- m wybór mapy bazowej oraz stworzenie formularza pomiarowego dla aplikacji mobilnej,
- $\circ$  konfigurację sprzętu pomiarowego.

#### Analiza stanu istniejącego

W ramach prac przygotowawczych zebrano materiały dotyczące aktualnego stanu infrastruktury rowerowej na obszarze miasta, w tym między innymi dane o lokalizacji ścieżek rowerowych, miejsc postojowych dla rowerów, sklepów i serwisów rowerowych. Do analizy stanu istniejącego wykorzystano zarówno oficjalne materiały Urzędu Miasta, jak i informacje serwisów społecznościowych. Włączenie tego kanału informacyjnego pozwoliło na pozyskanie dodatkowych informacji pochodzących bezpośrednio od zainteresowanych osób. Pod napisanym postem, w którym poproszono o podanie lokalizacji obiektów będących celem pomiarów, pojawiło się bardzo wiele komentarzy, w których autorzy podawali informacje o rodzaju obiektu oraz o jego lokalizacji.

Ponadto, dzięki udostępnionej w 2007 roku usłudze StreetView, wykonano "wirtualny spacer" po wszystkich dostępnych miejscach w mieście. Wytypowano optymalne trasy przejazdów urządzenia pomiarowego, które uwzględniały przestrzenną lokalizację wszystkich zidentyfikowanych obiektów.

Aktualnie na rynku oferowanych jest wiele różnych aplikacji pozwalających na przeprowadzenie prac pomiarowych. Część produktów oferowanych jest jako typowe oprogramowanie dla rozwiązań VGI (Ushaidi, Elva), inne jako samodzielnie aplikacje mobilne (Esri ArcPad, QField) lub element platformy oferowanej w chmurze (ArcGIS Online + Collector, GIS Cloud + Mobile Data Collector) (Templin, 2013b). Niektóre z dostêpnych programów są płatne, inne udostępniane na licencjach pozwalających na ich bezpłatne wykorzystanie. Do pomiaru infrastruktury rowerowej zdecydowano siê na wykorzystanie oprogramowania komercyjnego firmy Esri wraz z bezpłatną aplikacją Collector for ArcGIS. Aby móc korzystać z tego rozwiązania założono bezpłatne, aktywne przez okres 30 dni konto instytucji w Portal for ArcGIS.

Na potrzeby projektu zaprojektowano i utworzono geobazę plikową. Jej zadaniem było przechowywanie i porządkowanie gromadzonych danych. Następnie zdefiniowano domeny geobazy, co umożliwiło zautomatyzowanie procesu zbierania danych. Dodano klasy obiektów. W sumie stworzono siedem klas obiektów, w tym jedną klasę obiektów liniowych (przebieg ścieżki rowerowej) i sześć klas obiektów punktowych. Jako obiekty punktowe zbierano informacje dotyczaca ścieżki (poczatek, koniec), lokalizacje miejsc postojowych, sklepów i serwisów rowerowych. Strukturę utworzonej geobazy plikowej oraz listę zawartych w niej klas obiektów prezentuje tabela 1.

| <b>NAZWA ATRYBUTU</b>                                | <b>OPIS</b>                                                                        |  |  |  |  |
|------------------------------------------------------|------------------------------------------------------------------------------------|--|--|--|--|
|                                                      | Klasa obiektów: "sciezka rowerowa"                                                 |  |  |  |  |
| "SZEROKOSC"                                          | Szerokość ścieżki rowerowej w metrach                                              |  |  |  |  |
| "RODZAJ NAW"                                         | Rodzaj nawierzchni ścieżki rowerowej                                               |  |  |  |  |
| "ZNAKI PION"                                         | Oznaczenie ścieżki rowerowej znakami pionowymi                                     |  |  |  |  |
| "ZNAKI POZI"                                         | Oznaczenie ścieżki rowerowej znakami poziomymi                                     |  |  |  |  |
| "ROZDZIELEN"                                         | Wydzielenie dwóch kierunków ruchu na ścieżce rowerowej                             |  |  |  |  |
| "ROZGRANICZ"                                         | Rozdzielenie ścieżki rowerowej od chodnika np. pasem zieleni                       |  |  |  |  |
| "INNY KOLOR"                                         | Inny kolor nawierzchni ścieżki rowerowej w stosunku do chodnika                    |  |  |  |  |
| "OŚWIETLENI"                                         | Oświetlenie ścieżki rowerowej                                                      |  |  |  |  |
| "UWAGI"                                              | Uwagi                                                                              |  |  |  |  |
| Klasy obiektów: "poczatek sciezki", "koniec sciezki" |                                                                                    |  |  |  |  |
| "ZNAKI PION"                                         | Oznaczenie początku/końca ścieżki rowerowej znakami pionowymi                      |  |  |  |  |
| "ZNAKI POZI"                                         | Oznaczenie początku/końca ścieżki rowerowej znakami poziomymi                      |  |  |  |  |
|                                                      | Klasa obiektów: "miejsce postojowe"                                                |  |  |  |  |
| "LICZBA MIE"                                         | Liczba miejsc postojowych oferowana przez dany stojak rowerowy                     |  |  |  |  |
| "INSTYTUCJA"                                         | Instytucja na terenie, której lub przy której znajduje się dany stojak<br>rowerowy |  |  |  |  |
| "ADRES"                                              | Adres                                                                              |  |  |  |  |
| "UWAGI"                                              | Uwagi                                                                              |  |  |  |  |
| Klasy obiektów: "sklep", "serwis", "sklep i serwis"  |                                                                                    |  |  |  |  |
| "ADRES"                                              | Adres                                                                              |  |  |  |  |
| "NAZWA"                                              | Nazwa firmy                                                                        |  |  |  |  |

Tabela 1. Opis nazw pól dla stworzonych klas obiektów

W następnym etapie zaimportowano dane do serwisu Portal for ArcGIS, wybrano mapę bazowa OpenStreetMap, dodano warstwy, skonfigurowano formularz służący do dodawania danych, dostosowano ustawienia aplikacji oraz udostępniono mapę.

#### Konfiguracja sprzêtu pomiarowego

Do przeprowadzenia prac terenowych wykorzystano następujący sprzęt: tablet Samsung Galaxy Tab 2, aparat cyfrowy Nikon Coolpix L27 (rys. 2) oraz taśmę mierniczą. Samsung Galaxy Tab 2 to 7. calowy tablet z wbudowanym odbiornikiem GPS, modułem WiFi/3G oraz kamera 3MP. Urządzenie działa pod kontrolą systemu operacyjnego Android, IceCream Sandwich. Do transmisji danych wykorzystano kartę SIM Bezpłatnego Dostępu do Internetu (BDI), udostępnianego przez Spółkę Aero2. Nikon Coolpix L27 to aparat cyfrowy posiadający matrycę o rozdzielczości 16 milionów pikseli. Wyposażony jest w szerokokątny obiektyw NIKKOR z 5-krotnym zoomem optycznym. Aparat posiada ponadto wyświetlacz LCD o przekatnej 2,7 cala. Do pomiarów wykorzystano również taśme miernicza z wbudowana libellą rurkową. Maksymalna długość taśmy to 5 metrów.

Ze względu na rodzaj mierzonych obiektów w trakcie prac pomiarowych, jako środek transportu wykorzystano rower. Na kierownicy zamontowano plastikowy koszyk, w którym umieszczane były urządzenia pomiarowe (rys. 3). Aby urządzenia pomiarowe nie wypadły podczas pokonywania nierównoœci, przygotowano dwie gumowe linki zakoñczone haczykami, które były montowane wzdłuż koszyka podczas przewożenia sprzętu pomiarowego.

#### Prace pomiarowe

W trakcie pomiarów wykorzystano zainstalowane na urządzeniu typu tablet aplikacje: Collector for ArcGIS firmy Esri (rys. 4) oraz NMEA Recorder. Wprowadzanie danych atrybutowych polega ło na uzupełnieniu formularza dla każdego mierzonego obiektu. Formularz przewidywał również możliwości wykonania dodatkowych notatek wykorzystanych na etapie opracowania danych.

Każde miejsce postojowe, początek i koniec ścieżki rowerowej oraz sklepy i serwisy rowerowe zinwentaryzowano również fotograficznie. Zdjecia wykonano za pomoca tabletu Samsung Galaxy Tab 2 7.0 (zdjęcia z geolokalizacja) i aparatu cyfrowego Nikon Coolpix L27. Inwentaryzacja miejsc postojowych miała na celu udokumentowanie rodzaju stojaka oraz jego stanu. Fotografie wykonane na początkach i końcach ścieżek rowerowych służyły przede wszystkim przedstawieniu stanu oznaczenia poziomego i pionowego w punktach początkowych i końcowych ścieżek rowerowych. Dodatkowo wykonano zdjęcia sklepów i serwisów rowerowym.

# Wyniki

W ciągu trzech dni pomiarowych przejechano rowerem dystans 214 km. Zinwentaryzowano 31 odcinków ścieżek rowerowych o łacznej długości 16 751 m. Średnia długość jednego odcinka wynosiła 540 m. Zinwentaryzowano 28 punktów początkowych i 21 punktów końcowych ścieżek rowerowych. Różnica pomiędzy liczbą punktów początkowych i końcowych wynika z faktu, że w kilku przypadkach do głównej ścieżki było kilka zjazdów. Ponadto zinwentaryzowano 97 stojaków rowerowych. Suma miejsc rowerowych dla stojaków wynosi 942, co daje statystycznie prawie 10 miejsc w ramach jednego stojaka. Zinwentaryzowano również 2 sklepy rowerowe oraz 2 obiekty bedace zarówno sklepami, jak i serwisami rowerowymi. W ramach przeprowadzonej inwentaryzacji fotograficznej wykonano kilkaset zdjęć mierzonych obiektów.

Do oceny uzyskanych wyników wykorzystano ortofotomapę cyfrową dla obszaru Polski udostępnianą przez serwis www.geoportal.gov.pl jako usługę WMS oraz dane Krajowego Systemu Informacji o Terenie. Pozwoliło to na określenie miejsc, w których nastąpiły przesunięcia i korektę przebiegu ścieżki.

Przeprowadzono szczegółową analizę długości ścieżek rowerowych z uwzględnieniem danych atrybutowych. Wyniki przedstawiono w tabelach 2, 3, 4 i 5.

| Liczba<br>ścieżek | Łaczna<br>długość | Srednia<br>długość | Minimum | Maksim | Odchylenie<br>standardowe |
|-------------------|-------------------|--------------------|---------|--------|---------------------------|
| [m]               | $\lceil m \rceil$ | [m]                | [m]     | m      | [m]                       |
|                   | 16 751            | 540                |         | 5361   | 946                       |

Tabela 2. Statystyka długości pomierzonych ścieżek rowerowych

Tabela 3. Statystyka długości pomierzonych ścieżek rowerowych z uwzględnieniem szerokości ścieżki

| Szerokość | Liczba<br>ścieżek | Laczna<br>długość | Srednia<br>długość | Minimum | Maksimum | Odchylenie<br>standardowe |
|-----------|-------------------|-------------------|--------------------|---------|----------|---------------------------|
| [m]       |                   | [m]               | [m]                | [m]     | [m]      | [m]                       |
| zmienna   |                   | 5361              | 5361               | 5361    | 5361     |                           |
| 1,1       |                   | 20                | 20                 | 20      | 20       |                           |
| 1,8       | $\overline{2}$    | 943               | 471                | 382     | 561      | 126                       |
| 1,9       | $\overline{2}$    | 434               | 217                | 63      | 370      | 217                       |
| 2,0       | 16                | 7592              | 470                | 13      | 1602     | 451                       |
| 2,4       |                   | 857               | 857                | 857     | 857      |                           |
| 2,5       | 4                 | 1250              | 312                | 77      | 486      | 206                       |
| 2,6       |                   | 67                | 67                 | 67      | 67       |                           |
| 3,0       | 3                 | 227               | 76                 | 63      | 83       | 11                        |

Tabela 4. Statystyka długości pomierzonych ścieżek rowerowych parametru opisującego występowanie oznakowania poziomego

| Znaki<br>poziome | Liczba<br>ścieżek | Łaczna<br>długość | Srednia<br>długość | Minimum | Maksimum | Odchylenie<br>standardowe |
|------------------|-------------------|-------------------|--------------------|---------|----------|---------------------------|
|                  |                   | [m]               | [m]                | [m]     | [m]      |                           |
| Nie              | 16                | 4 4 7 0           | 248                | 20      | 995      | 239                       |
| Tak              |                   | 12 281            | 877                |         | 5361     | 1321                      |

Tabela 5. Statystyka długości pomierzonych ścieżek rowerowych parametru opisującego występowanie oznakowania pionowego

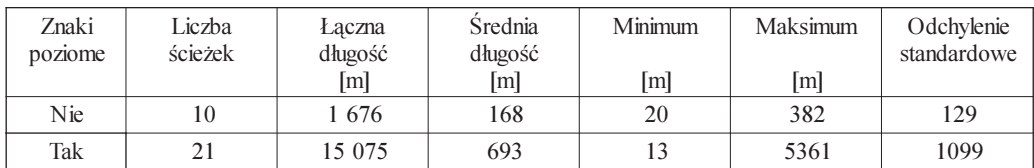

W kolejnym etapie opracowano mapę tematyczną istniejącej infrastruktury rowerowej Ełku. Przyjęto szczegółowość opracowania odpowiadającą skali 1:25 000 (rys. 5). Opracowanie zawiera następujące warstwy tematyczne: ścieżka rowerowa, początek ścieżki, koniec ścieżki, miejsce postojowe, sklep oraz sklep i serwis. Jako podkład wykorzystano mapę bazową z serwisu openstreetmap.org.

Wizualna analiza mapy pozwala określić, że większość istniejacych ścieżek zlokalizowana jest wzdłuż brzegów jeziora oraz w centrum miasta. Ścieżki zostały wybudowane z wykorzystaniem różnych technologii. Dominują ścieżki z nawierzchnią z kostki brukowej (30 z 31). Zdecydowana większość (uwzględniając długość trasy – powyżej 65%) to ścieżki o szerokości 2 lub więcej metrów. Połowa z nich posiada oznakowanie poziome, a 2/3 oznakowanie pionowe.

Przeanalizowano również liczbe miejsc oraz ich rozkład na obszarze miasta. Analize wykonano z wykorzystaniem nieparametrycznych estymatorów jadrowych (kernel function). Metoda ta jest dobrze opisana w literaturze i powszechnie wykorzystywana w wielu dziedzinach (Jażdżewska, 2011; Blachowski, 2014). Wyniki przedstawione na mapie nie są uzależnione od granic administracyjnych, a jedynie od liczby punktów i przypisanych im wag oraz od przyjętych w metodzie wartości parametrów. Wynik pokazano jako mapę termiczną wskazującą miejsca koncentracji miejsc postojowych (rys. 6).

#### Udostêpnienie wyników inwentaryzacji

Kluczowym czynnikiem mającym wpływ na rozwój idei wolontariatu jest możliwość tworzenia nowych treści i dzielenia się nimi ze społecznością. Odbywa się to poprzez przyłączenie się do jednej ze społeczności zbierającej dane, w ramach takich projektów jak Open-StreetMap/Wikimapa lub współdziałanie z instytucjami lub organizacjami zainteresowanymi wykorzystaniem pozyskanych treści. Zgodnie z przyjętymi założeniami opracowane dane zostały udostepnione zarówno w ramach serwisu OpenStreetMap, jak i właczone jako warstwy tematyczne serwisów mapowych prowadzonych przez Urzad Miasta w Ełku.

Do edycji danych wykorzystano dostêpny na stronie projektu OpenStreetMap edytor Potlatch. Za jego pośrednictwem zaimportowano dane dotyczące infrastruktury rowerowej (rys. 7).

Przetworzone dane udostępnione zostały Urzędowi Miasta w Ełku. Utworzone zbiory przekazane zostały firmom prowadzącym serwisy miasta Ełk (geoINFOKART oraz GEO-SYSTEM). Firma geoINFOKART stworzyła i zarządza Internetowym Portalem Mapowym Miasta Ełk, dostepnym pod adresem: http://gis.miasto.elk.pl/. GEO-SYSTEM stworzył dla Urzedu Miasta w Ełku system informacji przestrzennej, który jest dostepny pod adresem: http://melk.e-mapa.net/.

Wynikiem prac było udostępnienie w serwisie http://miasto.elk.pl/ nowej warstwy tematycznej ("turystyka rowerowa"), która może być wykorzystywana do planowania wycieczek rowerowych, czy też wyszukiwania miejsc postojowych dla rowerów (rys. 8).

# Wnioski

VGI to rozwiązanie, które ze względu na swój uniwersalnych charakter może znaleźć zastosowanie w wielu dziedzinach. Rosnąca popularność urządzeń mobilnych wyposażonych w nowoczesne sensory pomiarowe oraz dostęp do oprogramowania wspierającego użytkownika w procesie zbierania danych pozwala na włączenie przeciętnego obywatela w proces tworzenia nowych produktów. Dzięki wzajemnej współpracy dodawane są treści, które dotychczas nie były lub nie mogły być pozyskiwane w tradycyjny sposób.

W ramach projektu zebrano dane, które zostały wykorzystane zarówno na potrzeby projektów społecznościowych, jak i dla oficjalnych portali instytucji publicznych. Dane zostały dodane do serwisu OpenStreetMap oraz zostały opublikowane w postaci warstwy "turystyka rowerowa" w Internetowym Portalu Mapowym Miasta Ełk. Potwierdza to, że zbiory danych pozyskane przez osoby prywatne stanowią interesujące i cenne źródło nie tylko dla projektów VGI, ale równie¿ dla oficjalnych systemów wykorzystywanych przez administracje publiczna.

Udostępnienie wyników projektu daje szansę na jej stałą aktualizację. Dostęp do wiarygodnych, aktualnych danych jest niezwykle ważny z punktu widzenia wielu grup społecznych oraz stanowi wa¿ny argument przy podejmowaniu decyzji administracyjnych w zakresie polityki komunikacyjnej. Również mieszkańcy miasta oraz turyści moga korzystać z opublikowanej warstwy do planowania wycieczek rowerowych, czy te¿ wyszukiwania miejsc postojowych dla rowerów.

Na podstawie pozyskanych danych została wykonana aktualna mapa infrastruktury rowerowej miasta Ełk. Analiza pozyskanych danych pokazuje, że istniejące ścieżki rowerowe nie stanowią sieci z ciągiem tras rowerowych. Budowane są w różnej technologii, brakuje połączeń pomiędzy poszczególnymi odcinkami. Znacznie lepiej wygląda sytuacja związana z miejscami postojowymi dla rowerów. Jest ich dużo i są równomiernie rozlokowane na terenie miasta. Wyjatek stanowi zachodnia cześć miasta, w której pomimo występowania ścieżek rowerowych nie znaleziono miejsc postojowych.

#### Literatura

- Blachowski J., 2014: Wykorzystanie analiz przestrzennych GIS w regionalnej gospodarce surowcami mineralnymi na przykładzie województwa dolnośląskiego. Roczniki Geomatyki t. 12, z. 4(66): 369-377, PTIP, Warszawa.
- Bruns A., 2007: The Future is User-Led: The Path towards Widespread Produsage. Fibreculture Journal September 2007: 15-18.
- Budhathoki N.R., Bertram B., Nedovic-Budic Z., 2008: Reconceptualizing the Role of the User of Spatial Data Infrastructure. GeoJournal 72 (3-4): 149-160.
- Coleman D.J., Georgiadou Y., Labonte J., 2009: Volunteered Geographic Information: The Nature and Motivation of Produsers. International Journal of Spatial Data Infastructures Research vol. 4: 332-358.
- Elwood S., 2008: Volunteered geographic information: future research directions motivated by critical, participatory, and feminist GIS. GeoJournal 72(3-4): 173-183.
- Flanagin A.J., Metzger M.J., 2008: The Credibility of Volunteered Geographic Information. GeoJournal 72 (3-4): 137-148.
- Gill A., Bunker D., 2012: Crowd Sourcing Challenges Assessment Index for Disaster Management. AMCIS2012 (materiały konferencyjne).
- Goodchild M., 2007: Citizens as Voluntary Sensors: Spatial Data Infrastructure in the World of Web 2.0. International Journal of Spatial Data Infrastructures Research vol. 2: 24-32.
- Hall B., Chipeniuk R., Feick M., Leahy, Deparday V., 2010: Community-based production of geographic information using open source software and Web 2.0. International Journal of Geographic Information Science 24(5): 761-781.
- Ho S., Rajabifard A., 2010: Learning from the crowd: The role of volunteered geographic information in realizing a spatially enabled society. http://csdila.ie.unimelb.edu.au/publication/conferences/GSDI-12/ Learning%20From%20the%20Crowd%20The%20Role%20of%20Volunteered%20Geographic%20 Information.pdf
- Jażdżewska I., 2011: Zmiany gęstości ludności miejskiej w centralnej Polsce. Estymacja rozkładu gęstości zaludnienia z wykorzystaniem nieparametrycznych estymatorów jądrowych (kernel function). Repozytorium Uniwersytetu £ódzkiego http://dspace.uni.lodz.pl:8080/xmlui/handle/11089/3011
- Jia T., 2010: Exploring Massive Volunteered Geographic Information for Geographic Knowledge Discovery. Stockholm.
- Kołodziej A., 2013: Społeczeństwo informacyjne i jego udział w budowaniu bazy wiedzy o dziedzictwie narodowym Polski. Roczniki Geomatyki t. 11, z. 2(59): 88-92, PTIP, Warszawa.
- O'Reilly T., 2005: What Is Web 2.0. Design Patterns and Business Models for the Next Generation of Software. (01.07.2015 r.) http://oreilly.com/web2/archive/what-is-web-20.html?page=1

Rak A., 2013: Legal Issues and Validation of Volunteered Geographic Information. New Brunswick.

- Sui D., Elwood S., & Goodchild M. (eds.), 2012: Crowdsourcing geographic knowledge: volunteered geographic information (VGI) in theory and practice. Springer Science & Business Media.
- Templin T., 2013a: Mobilne i rozproszone systemy GIS w ochronie przyrody. XXI edycja seminarium GIS w praktyce, Systemy GIS a ochrona przyrody monitorowanie i ochrona środowiska, Warszawa.
- Templin T., 2013b: Aktualne trendy i perspektywy systemów mobilnych w modelu Cloud Computing. XXII Szkoła Eksploatacji Podziemnej, Kraków.

#### Streszczenie

Najlepsza informacja to pochodząca od tych, którzy są najbliżej jej źródła. Budowa systemów pozwalających na włączenie obywatela w proces pozyskiwania danych o obiektach i zjawiskach stanowi obecnie nowy trend w geoinformatyce. Wolontariat Informacji Geograficznej (ang. VGI) to rozwiazanie dające możliwość szybkiego, darmowego pozyskiwania i rozpowszechniania danych przestrzennych. Opiera się na przeświadczeniu, że nawet laicy mogą dostarczać wartościowych danych. Stanowi platformę pozwalającą na zwiększenie aktywności społeczności.

Artykuł pokazuje możliwości wykorzystania VGI do pozyskania oraz aktualizacji danych przestrzennych. Celem było określenie możliwości aktywnego udziału zwykłego użytkownika w procesie zbierania danych przestrzennych, dotyczących infrastruktury rowerowej miasta Ełk z wykorzystaniem narzêdzi GIS oraz Wolontariatu Informacji Geograficznej.

#### **Abstract**

The best information is the one which comes from people who are closest to its source. Involvement of ordinary citizens in the process of acquiring data about objects and phenomena is evolving as the new trend in geoinformation. Volunteered Geographic Information (VGI) is the harnessing of tools to create, assemble, and disseminate geographic data. It is based on the conviction that even amateur enthusiasts can provide valuable data. It becomes a platform that allows to increase activity of the local community.

The paper shows the possibility of using VGI to acquire and update spatial data. The main objective was to identify opportunities for active participation of ordinary users in the process of collecting spatial data about cycling facility in the city of Ełk using GIS tools and VGI.

> dr in¿. Tomasz Templin tomasz.templin@uwm.edu.pl

mgr in¿. Tomasz Lewandowski tomasz.lewandowski.1990@gmail.com

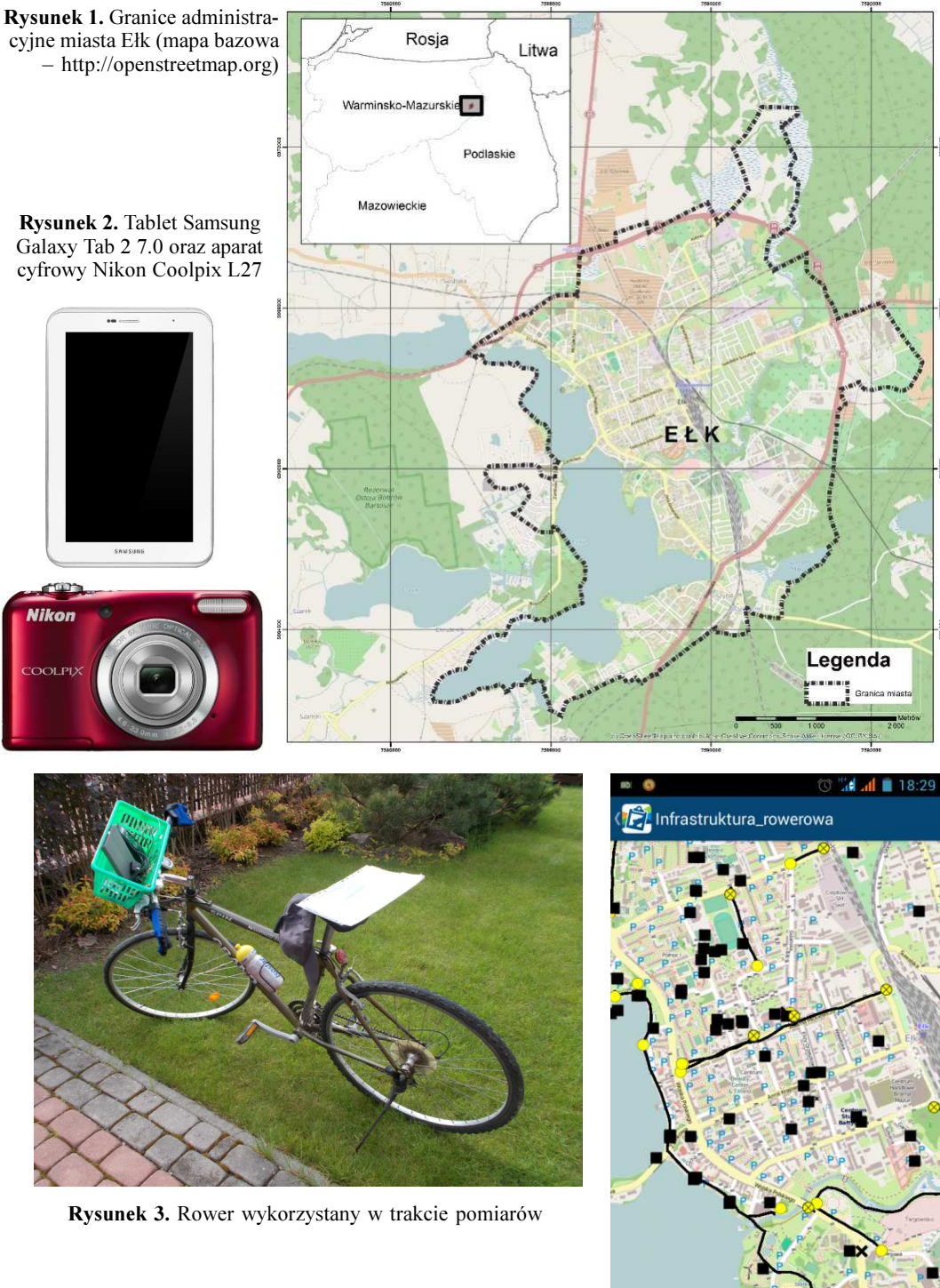

 $\hat{\Phi}$ 

 $^{+}$ 

 $\alpha$ 

 $\Box$ 

Rysunek 4. Dane geometryczne w centrum Ełku pozyskane za pomocą aplikacji Collector

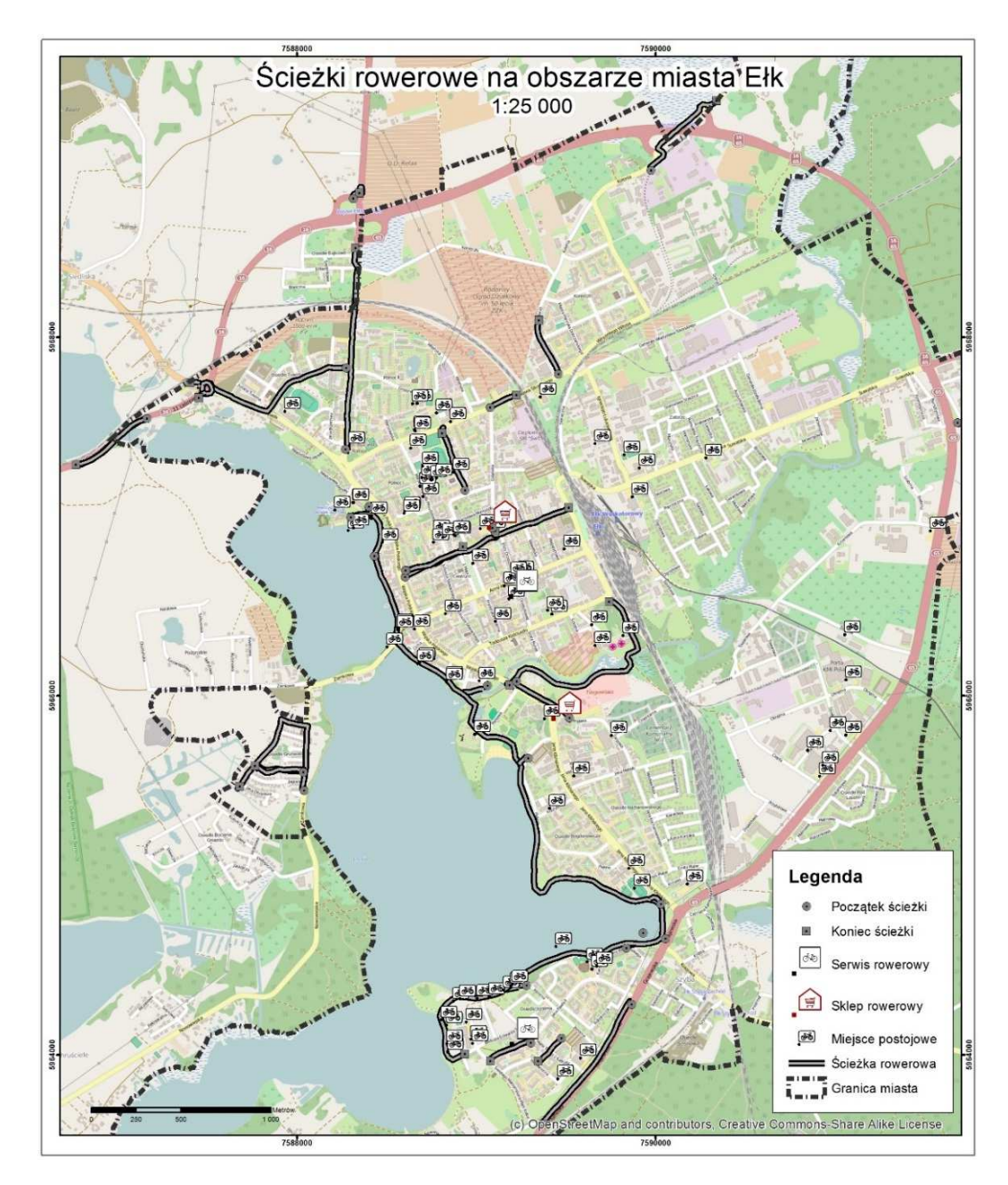

Rysunek 5. Rozkład ścieżek rowerowych na obszarze miasta Ełk (mapa bazowa http://openstreetmap.org)

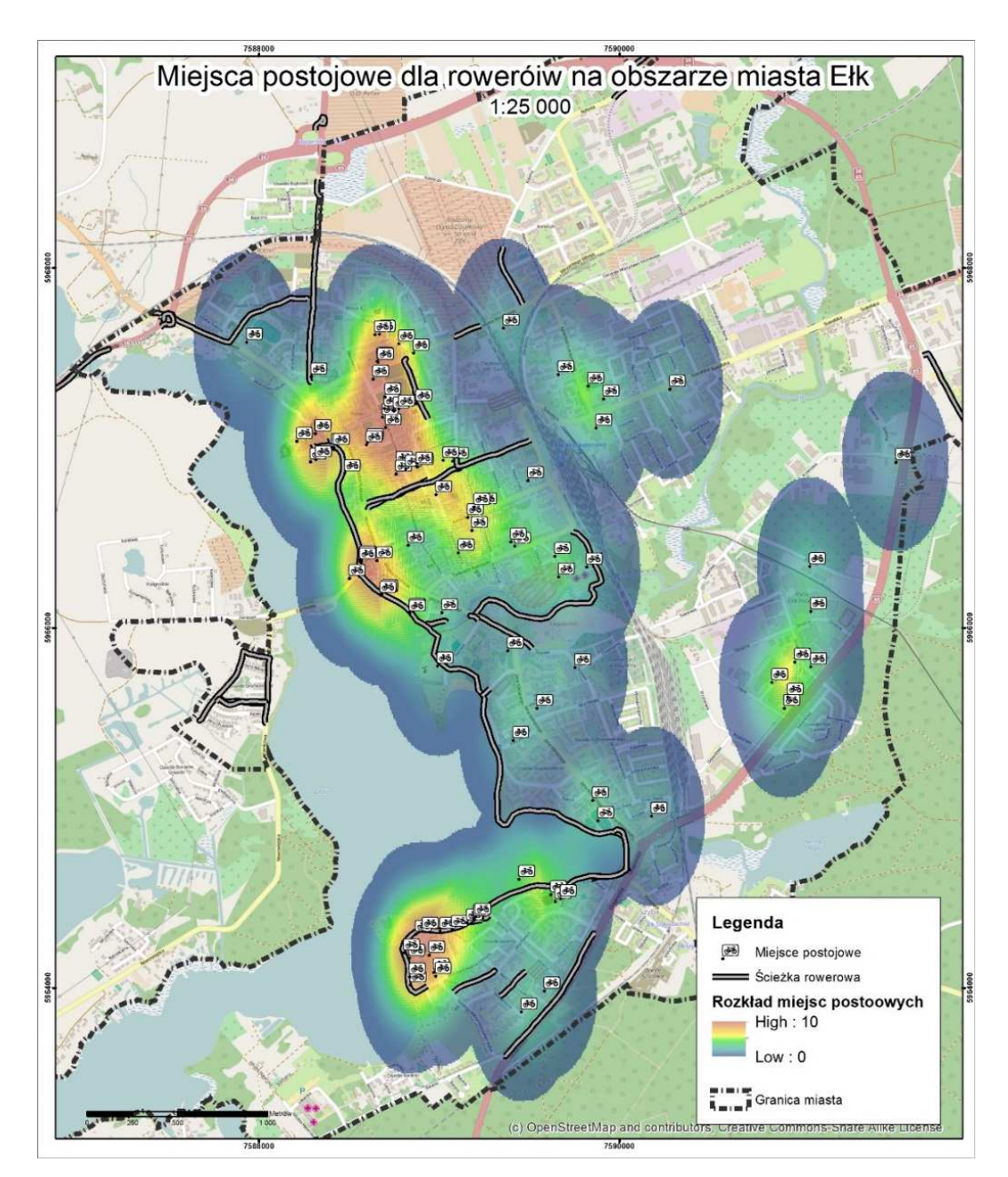

Rysunek 6. Rozkład miejsc parkingowych na obszarze miasta Ełk (mapa bazowa http://openstreetmap.org)

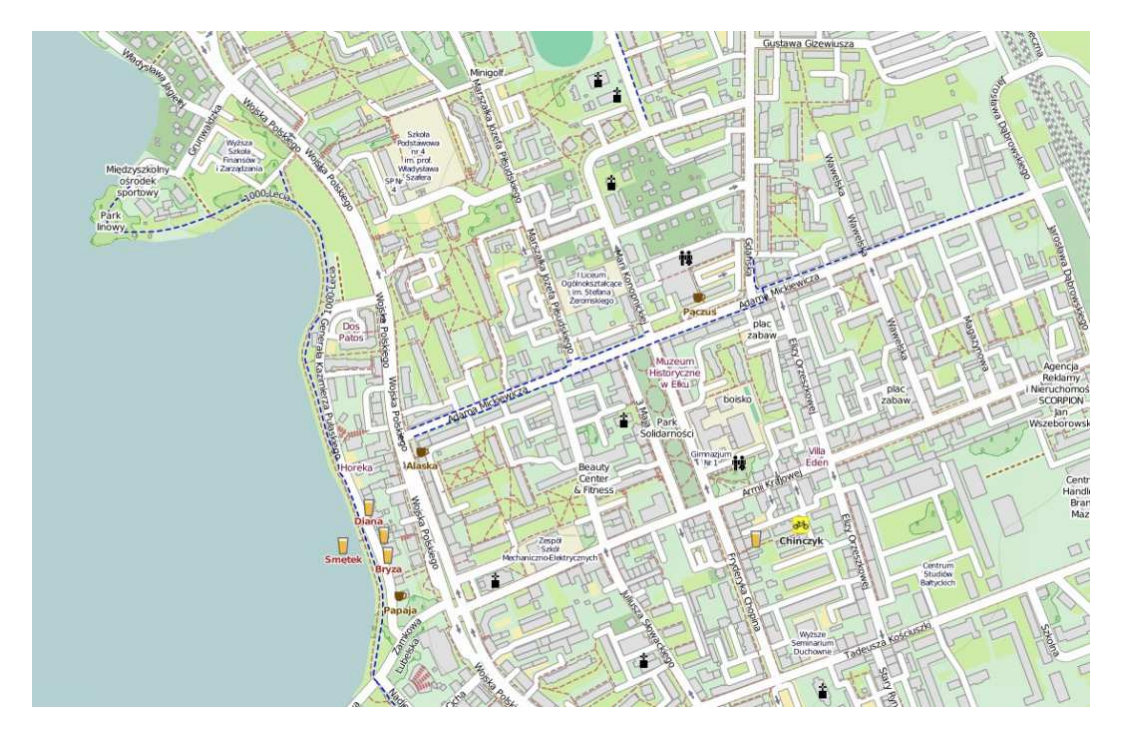

Rysunek 7. Fragment mapy rowerowej Ełku w OpenStreetMap (http://www.openstreetmap.org/, 2015.05.04)

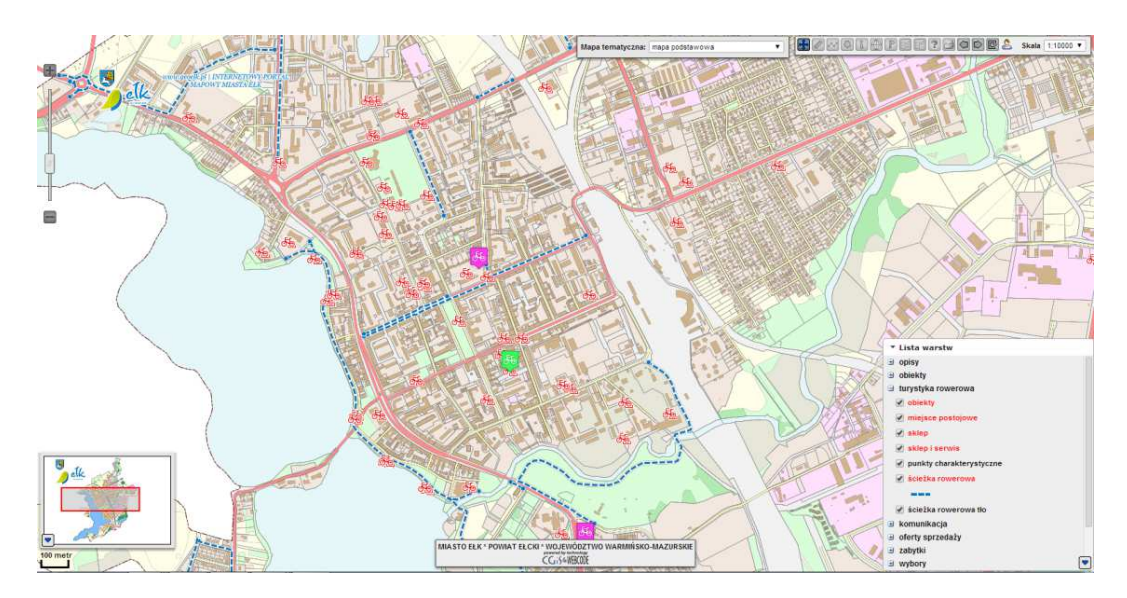

Rysunek 8. Pozyskane dane w Internetowym Portalu Mapowym Miasta Ełk (http://gis.miasto.elk.pl/, 2015.06.05)